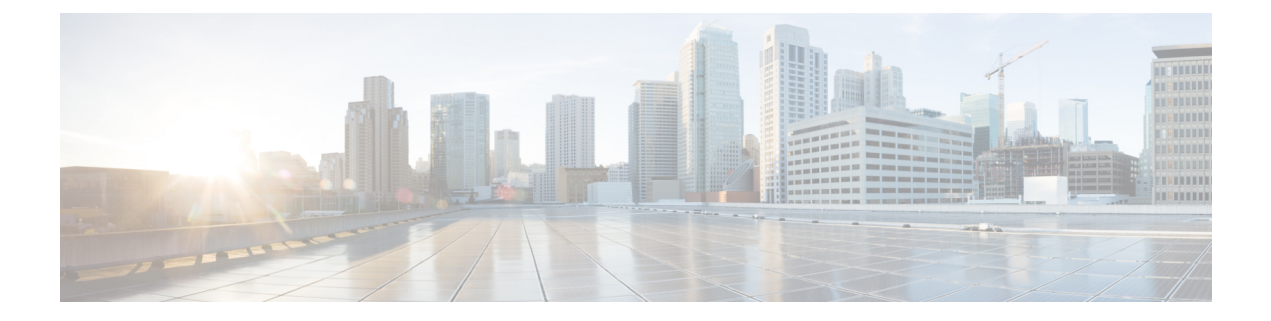

# ブラウンフィールド **VM** の展開

ここでは、ESCでの単純なブラウンフィールド展開の展開方法を示します。VMが作成されて インポートされると、ブラウンフィールド展開として ESC に展開されます。ブラウンフィー ルド展開が成功すると、ESC は ESC で作成された他の VM と同様にその VM を監視および管 理します。VM の展開の詳細については、VM の展開 (3 [ページ\)を](#page-2-0)参照してください。

- VNF [のインポート](#page-0-0) (1 ページ)
- VM の展開 (3 [ページ\)](#page-2-0)
- VM の作成 (5 [ページ\)](#page-4-0)
- VM [の展開解除](#page-4-1) (5 ページ)
- [ブラウンフィールドモードでの](#page-4-2) VM の操作 (5 ページ)

### <span id="page-0-0"></span>**VNF** のインポート

アクティブ VNF をインポートするには、次の手順を実行します。

**1.** RPC ロードを通じて、ランタイムデータを含む XML を ESC に送信します。

次に例を示します。

esc nc cli --user <username> --password <password> import-deployment-data CREATE admin name-dep /opt/cisco/existing\_vms.xml

**2.** 次のコマンドを使用して、関連する dep.xml ファイルを ESC に展開します。

esc nc\_cli --user <username> --password <password> edit-config dep.xml

- **3.** 必要に応じて、展開の問題を修正します。問題を修正するには、次の手順を実行します。
	- **1.** インポートしたデータを再発行します(ステップ 1)。
	- **2.** dep.xml ファイルを展開解除します。

次に例を示します。

esc cli --user <username> --password <password> delete-dep aTenantName aDeploymentName

**3.** CLI を使用して dep.xml を再展開します。 次に例を示します。

esc cli --user <username> --password <password> edit-config dep.xml

- **4.** 必要に応じてステップ a ~ c を繰り返します。
- **4.** RPC を呼び出して、ESC が VNF を完全に管理することを宣言します。

次に例を示します。

```
esc_nc_cli --user <username> --password <password> import-deployment-data FINALIZE
admin name-dep
```

```
サンプル import.xml の例
```

```
<import>
    <vms>
        <vm_details> <!--First VM details-->
            <flavor/>
            <host/>
            <host_id/>
            <image/>
            <port/>
            <uuid>1bb008e1-d4dd-4107-bc45-7e298a5ac510</uuid>
            <name>parvmoha-bf-vm</name>
            <attached_volume/>
        </vm_details>
        <vm_details>
          ........ <!--add more vms using vm details tag-->
        </vm_details>
   </vms>
   <deployment_name>parvmoha-dep</deployment_name>
   <project_name>admin</project_name>
   <project_uuid>563fba7044c847a6a370cc10d5ef7d57</project_uuid>
</import>
dep.xml の例:
<?xml version="1.0" encoding="UTF-8"?>
<esc_datamodel xmlns="http://www.cisco.com/esc/esc">
    <tenants>
        <tenant>
            <name>aTenantName</name>
            <managed_resource>false</managed_resource>
            <deployments>
                <deployment>
                    <name>brownfield-deployment</name>
                    <vm_group>
                        <name>g2</name>
                        <vim_vm_name>vm-cirros</vim_vm_name>
                        <image>Automation-Cirros-Image</image>
                        <flavor>Automation-Cirros-Flavor</flavor>
                        <bootup_time>100</bootup_time>
                        <recovery_wait_time>0</recovery_wait_time>
                        <interfaces>
                            <interface>
                                <nicid>0</nicid>
                                <network>esc-net</network>
<vim_interface_name>vm-cirros-interface</vim_interface_name>
                            </interface>
                        </interfaces>
                        <kpi_data>
                            <kpi><event_name>VM_ALIVE</event_name>
                                <metric_value>1</metric_value>
```

```
<metric_cond>GT</metric_cond>
                                 <metric_type>UINT32</metric_type>
                                 <metric_occurrences_true>2</metric_occurrences_true>
                                 <metric_occurrences_true>3</metric_occurrences_true>
                                 <metric_collector>
                                     <nicid>0</nicid>
                                     <type>ICMPPing</type>
                                     <poll_frequency>3</poll_frequency>
                                     <polling_unit>seconds</polling_unit>
                                     <continuous_alarm>false</continuous_alarm>
                                 </metric_collector>
                             \langle/kpi\rangle</kpi_data>
                         <rules>
                             <admin_rules>
                                 <rule>
                                     <event_name>VM_ALIVE</event_name>
                                     <action>ALWAYS log</action>
                                     <action>TRUE servicebooted.sh</action>
                                     <action>FALSE recover autohealing</action>
                                 \langlerule>
                             </admin_rules>
                         </rules>
                         <config_data />
                         <scaling>
                             <min_active>1</min_active>
                             <max_active>1</max_active>
                             <elastic>true</elastic>
                         </scaling>
                         <recovery_policy>
                             <recovery_type>AUTO</recovery_type>
                           <action_on_recovery>REBOOT_THEN_REDEPLOY</action_on_recovery>
                             <max_retries>1</max_retries>
                         </recovery_policy>
                     </vm_group>
                </deployment>
            </deployments>
        </tenant>
    \langle/tenants>
</esc_datamodel>
```
#### インポートの制限

- VM グループごとに 1 つの VM のみがサポートされます。
- スケーリングはサポートされていません。

### <span id="page-2-0"></span>**VM** の展開

展開中にインポートされたコンポーネントが更新されていないことを確認することをお勧めし ます。たとえば、VM、サブネット、または OpenStack で実行されているポートです。

次の例は、OpenStack にブラウンフィールドを展開する方法を示しています。

```
<?xml version="1.0" encoding="UTF-8"?>
<esc_datamodel xmlns="http://www.cisco.com/esc/esc">
    <tenants>
        <tenant>
            <name>aTenantName</name>
```

```
<managed_resource>false</managed_resource>
            <deployments>
                <deployment>
                    <name>brownfield-deployment</name>
                    <vm_group>
                        <name>g2</name>
                        <vim_vm_name>vm-cirros</vim_vm_name>
                        <image>Automation-Cirros-Image</image>
                        <flavor>Automation-Cirros-Flavor</flavor>
                        <bootup_time>100</bootup_time>
                        <recovery_wait_time>0</recovery_wait_time>
                        <interfaces>
                            <interface>
                                <nicid>0</nicid>
                                <network>esc-net</network>
                            <vim_interface_name>vm-cirros-interface</vim_interface_name
 >
                            </interface>
                        </interfaces>
                        <kpi_data>
                            <kpi>
                                <event_name>VM_ALIVE</event_name>
                                <metric_value>1</metric_value>
                                <metric_cond>GT</metric_cond>
                                <metric_type>UINT32</metric_type>
                                <metric_occurrences_true>2</metric_occurrences_true>
                                <metric_occurrences_true>3</metric_occurrences_true>
                                <metric_collector>
                                    <nicid>0</nicid>
                                    <type>ICMPPing</type>
                                    <poll_frequency>3</poll_frequency>
                                    <polling_unit>seconds</polling_unit>
                                    <continuous_alarm>false</continuous_alarm>
                                </metric_collector>
                            </kpi>
                        </kpi_data>
                        <rules>
                            <admin_rules>
                                <rule>
                                    <event_name>VM_ALIVE</event_name>
                                    <action>ALWAYS log</action>
                                    <action>TRUE servicebooted.sh</action>
                                    <action>FALSE recover autohealing</action>
                                 </rule>
                            </admin_rules>
                        </rules>
                        <config_data />
                        <scaling>
                            <min_active>1</min_active>
                            <max_active>1</max_active>
                            <elastic>true</elastic>
                        </scaling>
                        <recovery_policy>
                            <recovery type>AUTO</recovery type>
                          <action_on_recovery>REBOOT_THEN_REDEPLOY</action_on_recovery>
                            <max_retries>1</max_retries>
                        </recovery_policy>
                    </vm_group>
                </deployment>
            </deployments>
        </tenant>
    </tenants>
</esc_datamodel>
```
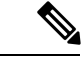

展開モードがブラウンフィールドの [ファイナライズされたインポート (Finalized Import) 1と してマークされている場合、VNF が ESC によって完全に管理されていることを意味します。 ただし、完全にインポート済みとしてマークされている場合、この展開をインポートモードに 戻すことはできません。 (注)

#### <span id="page-4-0"></span>**VM** の作成

展開後、実際のコールをバイパスして、ブラウンフィールドモードの OpenStack でポートと VM を作成します。

ESC では、dep.xml 内の展開およびテナント名だけが import.xml を使用してロードされた内容 と一致する場合、ブラウンフィールド展開が検出されます。ブラウンフィールド展開が検出さ れると、ESC は VIM が稼働しているかどうか、dep.xml で指定されたイメージとフレーバーが 使用可能かどうかをチェックします。

ESC は、dep.xml で指定されたカスタムポートがアクティブかどうかもチェックします。VIM ドライバは、VM の作成要求を受信すると、実際の OpenStack の作成操作をバイパスし、DB から読み取った VNF の UUID を返します。

### <span id="page-4-1"></span>**VM** の展開解除

ブラウンフィールド展開が正常に展開されると、ブラウンフィールドモードを [ファイナライ ズされたインポート(Finalized Import)] に変更した後にのみ、ESC によって完全に管理され ます。

展開がブラウンフィールドモードの場合、VIM で VM を削除せずにブラウンフィールド展開 を ESC から展開解除できます。

展開が成功したら、ブラウンフィールドモードを[ファイナライズされたインポート(Finalized Import)] に変更できます。ブラウンフィールドモードが [ファイナライズされたインポート (Finalized Import)] の場合、VIM からVMが削除されます。

## <span id="page-4-2"></span>ブラウンフィールドモードでの **VM** の操作

ブラウンフィールドモードでVMのすべての操作をブロックします。ブラウンフィールド展開 が発生すると、VMが展開され、VM\_ALIVE状態がトリガーされます(該当する場合)。その 後、展開は SERVICE\_ACTIVE 状態に移行します。

ブラウンフィールド展開が展開されていて、ブラウンフィールドモードが [オン (ON) 1の場 合、手動でトリガーされたすべてのVMアクション(START、STOP、RECOVER、REBOOT、 ENABLE/DISABLE MONITOR)がブロックされます。

ブラウンフィールド展開の一部として展開されたVMは、最初はブラウンフィールドモードが [オン(ON)] の状態です。ブラウンフィールドモードを手動でオフにした後にのみ、VM は ESCによって完全に管理されます。したがって、ブラウンフィールドモードでのVM操作(手 動または自動トリガー)はブロックされます。

ユーザが、まだ完了していないブラウンフィールド展開に対してサービスアクションまたは VMアクションを手動でトリガーしようとすると、検証エラーが表示されます。次に、検証エ ラーメッセージの例を示します。

```
<?xml version="1.0" encoding="UTF-8"?>
<rpc-reply xmlns="urn:ietf:params:xml:ns:netconf:base:1.0" message-id="1">
  <rpc-error>
   <error-type>application</error-type>
   <error-tag>operation-failed</error-tag>
   <error-severity>error</error-severity>
   <error-path xmlns:esc="http://www.cisco.com/esc/esc"
xmlns:nc="urn:ietf:params:xml:ns:netconf:base:1.0">
   /nc:rpc/esc:recoveryVmAction
  </error-path>
    <error-message xml:lang="en">Exception from action callback: Recovery VM action
action not allowed in brownfield mode.</error-message>
    <error-info>
      <bad-element>recoveryVmAction</bad-element>
    </error-info>
 \langle/rpc-error>
\langle/rpc-reply>
```
#### **MONA** トリガーイベントのブロッキング

ブラウンフィールドの展開が成功すると、VM\_DEPLOYEDおよびVM\_ALIVEイベントが送信 されます。展開が SERVICE\_ACTIVE 状態に移行します。この展開では、ブラウンフィールド モードが [オン(ON)] になっています。

展開を手動で終了する前に MONA から RECOVERY イベントがトリガーされると、展開は SERVICE\_ERROR 状態に移行し、インポートが失敗したことを知らせる通知が ESC からノー スバウンドに送信されます。イベントに影響するその他のVMはブロックされ、MONAによっ てトリガーされた VM アクションがブロックされたことを知らせる VM\_ACTION\_BLOCKED 通知が ESC からノースバウンドに送信されます。

#### 例:

```
<?xml version="1.0" encoding="UTF-8"?>
<notification xmlns="urn:ietf:params:xml:ns:netconf:notification:1.0">
 <eventTime>2019-10-03T14:06:53.042+00:00</eventTime>
  <escEvent xmlns="http://www.cisco.com/esc/esc">
   <status>SUCCESS</status>
   <status_code>200</status_code>
   <status_message>VM Action [VM_RECOVERY_AUTO] Blocked for VM
[parvmiha-cirros- Grp1_0_89192a9f-d624-46c7-a264-bb8326ec5d29].</status_message>
   <event>
      <type>VM_ACTION_BLOCKED</type>
   \langle/event>
  </escEvent>
</notification>
```
ブラウンフィールドモードを [オフ(OFF)] に切り替えて、VM を手動で回復できます。この 場合、ESC の変更がブロックされたため、サービスは SERVICE\_ACTIVE 状態のままです。ブ

ラウンフィールドモードが [オフ (OFF) ] になると、サービスが SERVICE\_ACTIVE 状態にな るため、CONFD の svc-action は手動リカバリを拒否します。ブラウンフィールドモードを [オ フ(OFF)] にした後、VM を手動で回復するには、recovery-vm-action コマンドを使用しま す。

(注)

VM\_ALIVE イベント通知は、SERVICE\_ACTIVE 状態への最初の移行に必要なためブロックさ れません。

I